# XOJO Web Easier Than PHP

### Paul Budd PB Computing

### About Me

- Retired UK police officer
- Self taught 'Citizen Developer'
- Used XOJO since 2010 for:
  - Client/Server databases
  - Event management system
  - 'SMS Manager' text messaging system
  - ODBC database system addons
- Program mainly for pleasure

### The 'Rep' Role

- UK police officers have a 'staff association'
- Different to a union
- · Representatives are serving officers
  - They are elected by colleagues
  - They have policing as their day job
  - Rep. role is additional to policing duties
  - Little emphasis on recognition

# The Problem

- No accurate mechanism for recording work
- Paper records were cumbersome
- · Email & 'spreadsheets' were 'hit and miss'
- Not everyone completed worksheets
- Poor accuracy and consistency
- Time consuming for rep and 'office'
- No real analysis without additional work
- New 'performance regime' introduced 2016

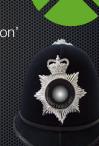

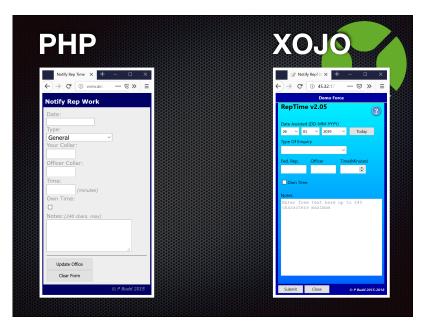

# Why XOJO Web?

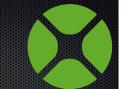

- Not used XOJO web previously
- The project would be a good learning opportunity
- Transferable XOJO desktop skills
- Much easier than updating/customising PHP
- Endless expansion possibilities
- · Easier to make more 'polished'
- Only negative additional cost (Hosting)

### Web Extra Steps

- Standalone or CGI
  - I chose to run app as .cgi
- Server OS
  - Using Linux On Serverwarp
- Getting files onto your server
  - Need additional software in Windows
  - WinSCP (https://winscp.net)
  - Set file/directory permissions
- Web apps behave differently to desktop apps

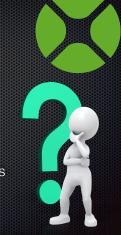

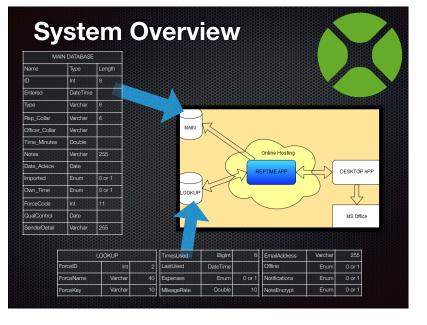

### Web App Benefits

- Always accessible & cross platform
- · Easy to use and quick data entry
- Better data consistency
- Easier to maintain than a script for each different branch than PHP
  - Session.URLParameterCount and URLParameterName are utilised to identify valid users and correctly 'link' their entries.

### **Identifying Valid Users**

- Utilise a Dynamic DNS Service rather than convoluted I.P. address
- Each branch provided with a unique DNS link
  - Redirects with their access code
- Web session.open checks the URL
  - Checks validity
  - Checks branch settings
  - Continues to main page or not.

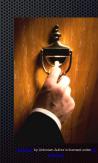

### **Check Parameters**

### session.open

| <pre>//get a force code=forceID key</pre>                                                        | if boo=false then                                                       |
|--------------------------------------------------------------------------------------------------|-------------------------------------------------------------------------|
| <pre>If Self.URLParameterCount &gt; 0 Then Session.forceID = Val(Self.URLParameterName(0))</pre> | <pre>session.forceName="UNREGISTERED" end if</pre>                      |
| <pre>session.forceKey = Self.URLParameter(CStr(Session.forc eID))</pre>                          | else                                                                    |
| If session.forceID=111 And session.forceKey="###" Then                                           | <pre>session.forceName="UNREGISTERED" end if</pre>                      |
| //111=### admin access.                                                                          | <pre>elseif Self.URLParameterCount = 0 then //no force, demo mode</pre> |
| webLogin.show<br>End If                                                                          | <pre>session.forceName="UNREGISTERED" end if</pre>                      |
| dim boo as boolean=false                                                                         | ena II                                                                  |
| boo=lookup force(Session.forceID)                                                                |                                                                         |

## Lookup\_Force() Method

- Checks if force 'offline', if so returns false & message
- Checks note encryption flag Yes/No (Legacy Version)
- Validates Key Provided
  - Loads the Full Organisation Name
  - · Updates 'Last Used' date field
  - Updates 'Times Used' numeric field
  - Returns true and then we continue

# The Main Page

- Simple functional design
  - Minimalist
  - Effective
  - Loads quickly
  - Basic XOJO Controls
  - Less is sometimes more
  - <u>http://xdev2019.ddns.net</u>

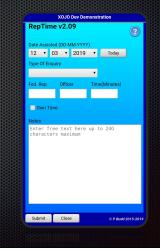

### **Built In Help**

#### X0J0 Dev Demonstration RepTime v2.09

### REPTIME HELP

The purpose of the 'Rep Time' system is to record the amounts of time police federation reps are spending assisting the force, officers and providing advice. In order that the system contains accurate information please be mindful of the following notes about what should be entered into each part of the record.

### The Data Fields

Date The date you conducted the work being recorded. The current date will be automatically displayed. Click on each of the dropdown boxes to change the date. Press Today' to reset the date you have changed to the current date.

#### Type Select the type of advice given from the dropdown list, the choices are;

General
 Conduct

- · Easy to implement.
- HTML Viewer linked to server local HTML file.
- Hidden/Shown depending on status by clicking '?'
- Easily updated as required.

### **Help Creation** % o ·· mghelp.MouseDown() oim f As FolderIter Dim htm as string #If DebugBuild Then htmlHelp htmlviewer t totay f = GetFolderItem("").Parent.Child("help.html") f = getFolderItem("help.html") #Endif lim t as TextInputStream = TextInputStream.Open(f) .Encoding = Encodings.UTF8 tm = t.ReadAll if htmlHelp.visible=false then htmlHelp.left=rect1.left Submit Close © P Box htmlHelp.Visible=true btnExpenses.visible=false //hide button htmlHelp.Visible=false if Session.expenses="1" then btnExpenses.visible=true end if Ô

# **Data Submissions**

- Submit A Record
  - After checking all required data is present
  - Encrypts notes using a salt and other unique force item to ensure notes unique across all forces (MBS Plugin)
  - Uses prepared statements
  - Resets form values
  - · Remains for further entries until 'Close'

### **Prepared Statements**

- They are important
- Don't be afraid of them
- Previously built SQL strings using concatenation
  - Inherent dangers with free text entry SQL injection not least
- · Prepared statements are easier to read
- More difficult to debug (you can't see/test the SQL) unless someone knows different?

### **Addhandler Timers**

- System utilises two in app.open event
  - for app update *timerShutdown()* 
    - every 5 seconds is server .cgi file present?
    - enables .cgi web app update
      - delete .cgi, app stops, upload new version
  - for email reminders *timerAutosend()* 
    - sent each 24 hrs to registered user

# **Desktop Application**

- Microsoft Windows
- Utilises MS OFFICE
  - Excel
    - Graphing capability
    - Data export/analysis
  - MS Access
  - Import notes to legacy database
- XOJO Office Plugin very useful

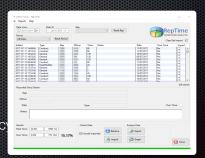

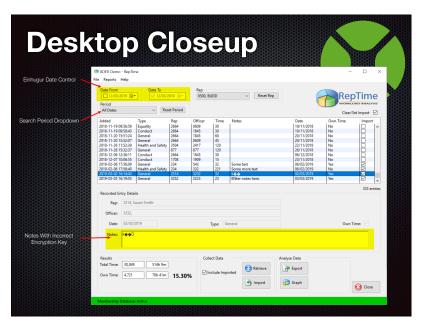

### Search Period Dropdown

Select case popPeriod.text case "All Dates" // do nothing case "Current Month" sqll=sqll+" AND MONTH (2015)

sql1=sql1+" AND MONTH(Entered) = MONTH(DATE\_SUB(CURDATE(), INTERVAL 0 month)) AND YEAR(Entered) = YEAR(DATE\_SUB(CURDATE(), INTERVAL 0 YEAR)) "

case "Previous Month"
gql=sql1+" AND MONTH(Entered) =
MONTH(DATE SUB(CURDATE(), INTERVAL 1
month)) AND YEAR(Entered) =
YEAR(DATE\_SUB(CURDATE(), INTERVAL 0
YEAR)) "

case "Previous Year"
 sqll=sqll+" AND YEAR(Entered) =
YEAR(DATE\_SUB(CURDATE(), INTERVAL 1
YEAR)) ``

case "Current Year"
sql1=sql1+" AND YEAR(Entered) =
YEAR(DATE\_SUB(CURDATE(), INTERVAL 0
YEAR())"

#### \*MySQL sql

case "Last 30 Days" sql1=sql1+" AND Entered BETWEEN (CURDATE() - INTERVAL 30 DAY) AND CURDATE()"

case "Last 3 Months" sql1=sql1+" AND Entered BETWEEN (CURDATE() - INTERVAL 3 MONTH) AND CURDATE()"

case "Last 6 Months" sql1=sql1+" AND Entered BETWEEN (CURDATE() - INTERVAL 6 MONTH) AND CURDATE()"

case "Last 12 Months" sql1=sql1+" AND Entered BETWEEN (CURDATE() - INTERVAL 12 MONTH) AND CURDATE()" end select end if

### **Excel Templates**

- Prebuild spreadsheets as templates, very easy!
- · Create graph and tables in advance on spreadsheet
- Save the sheets alongside the executable
- Populate with data from XOJO App using Office Automation plugin
- The filled template, can be easily printed and modified.
- Saves a lot of additional programming work

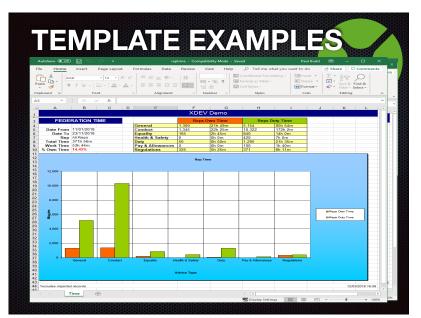

### **Direct DB Connection**

- Considered bad practice - BUT
- Small data sets
- Quick download
- Whitelisted IP address -
- Easy to implement

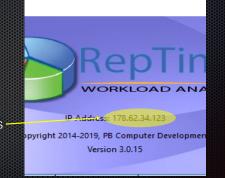

### About – I.P. Address

### Desktop: win\_about.open

//update the version text
using the details stored
within the app

ip=http.Get("https://
api.ipify.org", 30)

txtversion.text="Version
"+app.ShortVersion

label1.text="IP Address:
"+ip

//get ip address of system

Dim http As New HTTPSocket Dim ip as string=""

http.yield=true

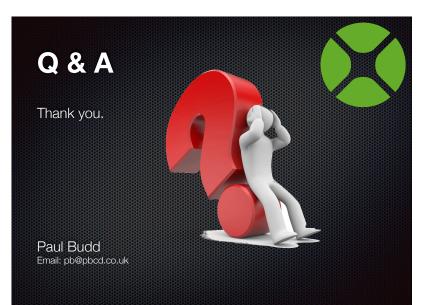

### The Future Is Here

- Web analysis
  - Chartdirector for graphs
- XOJO console app monitors service 'SMS texts' issues to me
  - SMS new admin user requests
- Desktop System Manager
- Reset admin passwords,
- Email users
- Disable branch access etc.

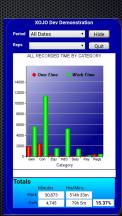